# **Repository - Bug #812**

# **Cannot view Scorm item content in the repository view + delete an item**

19/03/2010 16:03 - Hubert Borderiou

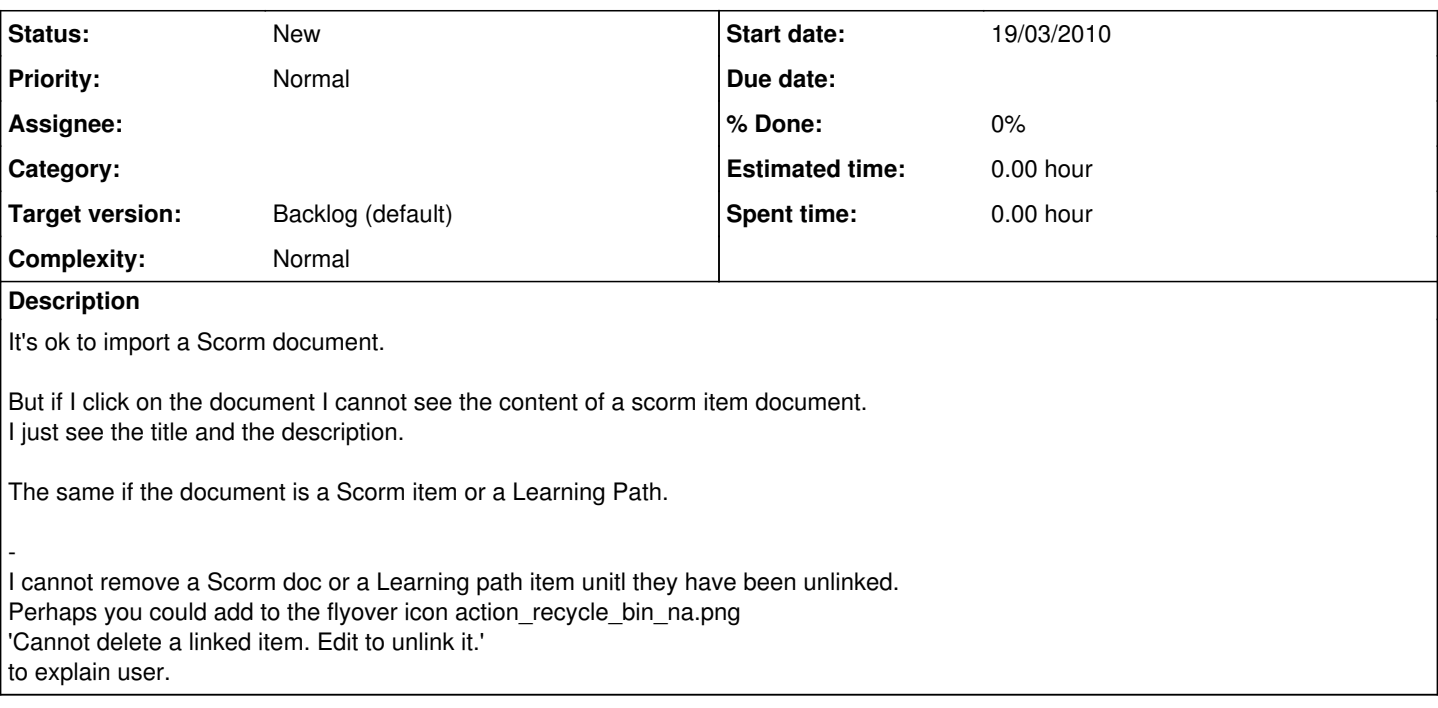

# **History**

### **#1 - 19/03/2010 16:09 - Hubert Borderiou**

When you want to delete such an item using the menu on the bottom of the page, we have the message [=Repository=SelectedObjectNotMovedToRecycleBin=]

It is normal because the object is linked.

Perhaps the message could be more detailed for users ('Cannot delete a linked item. Edit to unlink it.) to give the user the answer why he cannot do that he wanted.

Moreover, it became really really difficult to remove the full content of a scorm folder, because you have to unlink them one by one (?) before being able to remove your folder ?

Perhaps you can add to the multi-selection action menu, a possibilty to Unlink all selected files (or a "Forced removing" option, that remove file whatever is state.)

#### **#2 - 22/03/2010 09:36 - Stefaan Vanbillemont**

- *Category set to 4*
- *Target version set to 2*

#### **#3 - 23/03/2010 10:44 - Sven Vanpoucke**

*- Target version changed from 2 to 7*

Due to the enourmous amount of cooperation between several scorm documents it is currently not possible to view a single scorm document in the repository. Therefore only the title and the description are shown. The entire scorm can only be viewed as an entire package in the learning path for now. Maybe we can add this in 2.1

### **#4 - 01/04/2011 14:55 - Stefaan Vanbillemont**

- *Project changed from Chamilo LCMS Connect to Repository*
- *Category deleted (4)*

#### **#5 - 14/04/2011 13:47 - Stefaan Vanbillemont**

*- Target version changed from 7 to 2.1.0*

## **#6 - 13/01/2012 14:33 - Stefaan Vanbillemont**

*- Target version changed from 2.1.0 to Backlog (default)*